S.M. Hartmann GmbH 82008 Unterhaching Prager Straße 7 www.smhsoftware.de

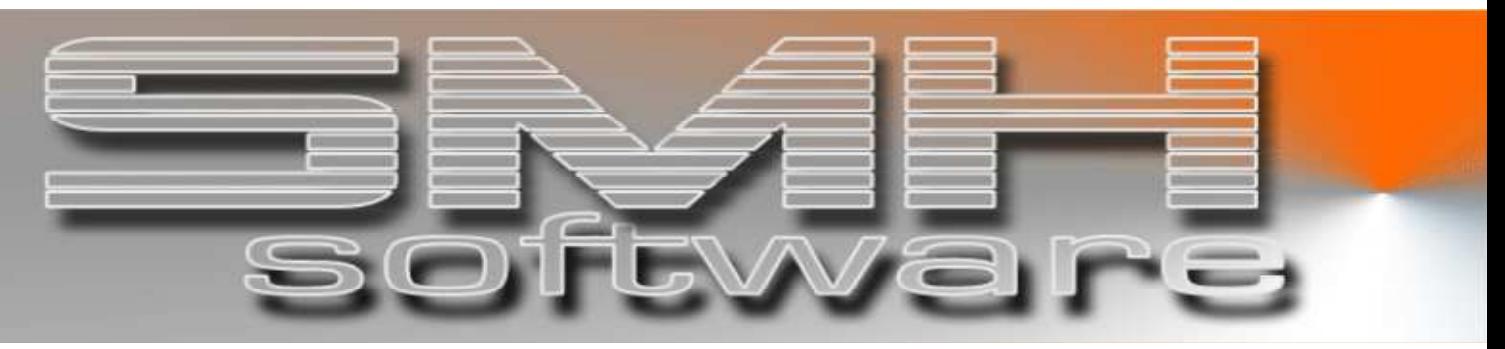

# S.M. Hartmann GmbH IT Solutions

Software für den modernen Handel

**Zusatzmodule** Version V6.0

## Vorgangsbeschreibung SMH-Modul: E-Mail

## S.M. Hartmann GmbH IT Solutions Software für den modernen Handel

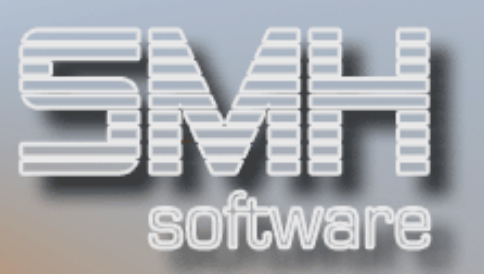

### **Inhaltsverzeichnis**

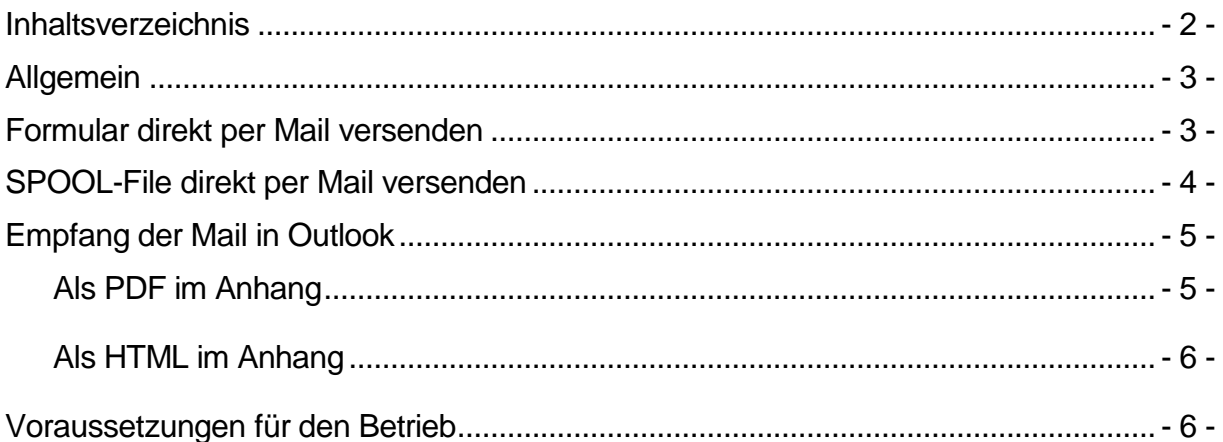

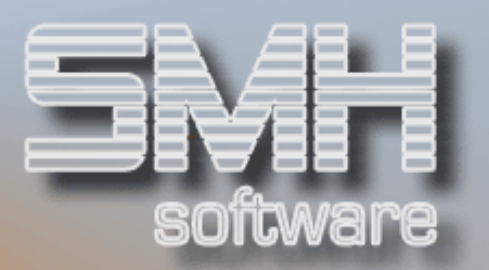

### Allgemein

Dieses Modul ermöglicht es Ihnen, direkt aus der Warenwirtschaft heraus Formulare und SPOOL-Files einfach und schnell per E-Mail zu versenden. Sie müssen nicht mehr ausdrucken und dann faxen, sondern können papierlos versenden, direkt von Maschine zu Maschine.

Jeder Anwender kann eine individuelle Auflistung der Ansprechpartner festlegen, damit nur die für den Anwender relevanten Partner standardmäßig angezeigt werden.

#### Formular direkt per Mail versenden

Analog dem Modul "Fax" muss nur die Auswahl "E" für E-Mail gewählt werden und Sie gelangen in die Emailbearbeitung, wo Sie den Empfänger und einen eventuellen Begleittext erfassen können.

Anschließend erfolgt im Hintergrund nach dem Druck des Formulars automatisch die Erstellung und der Versand der E-Mail, wobei das Formular in die gewählte Form konvertiert und als Anhang der E-Mail eingefügt wird.

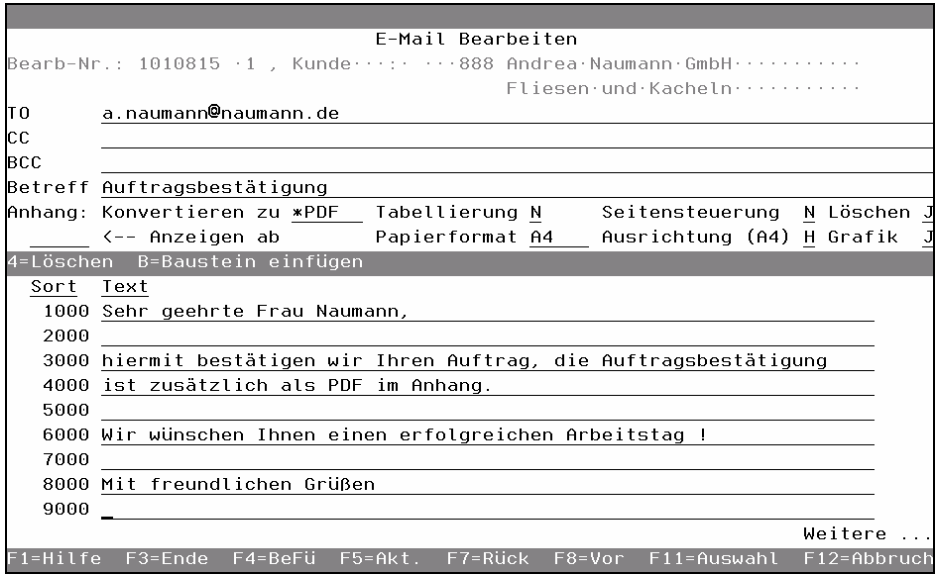

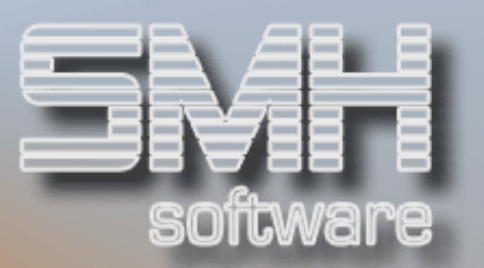

#### SPOOL-File direkt per Mail versenden

Zusätzlich kann jedes beliebige Spoolfile der AS400 auf ebenso einfache Art per E-Mail versendet werden. Auf welche Spoolfiles der Anwender Zugriff erhält, wird wie gewohnt per Feldberechtigung festgelegt.

Der Ablauf entspricht dem der direkten Versendung von Formularen. Das gewünschte Spoolfile wird mit der Auswahl "E" für E-Mail gekennzeichnet und anschließend in der E-Mailbearbeitung der Empfänger und ein eventueller Begleittext erfasst.

Zusätzlich kann mittels der Option "C" für "Convert" jedes beliebige Spoolfile in das Format HTML oder PDF umgewandelt werden. Dieses wird in einem für den Anwender festgelegten Verzeichnis auf dem integrierten Dateisystem gespeichert.

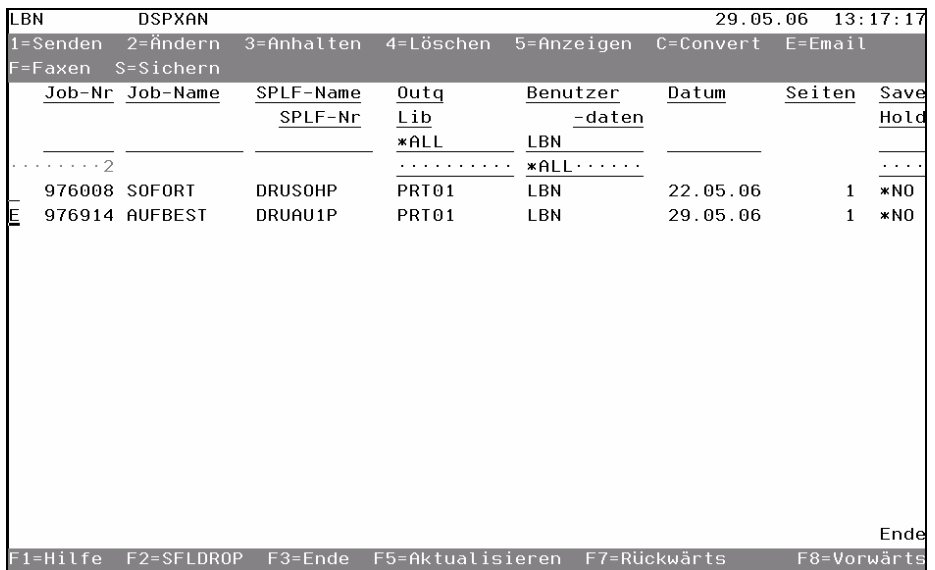

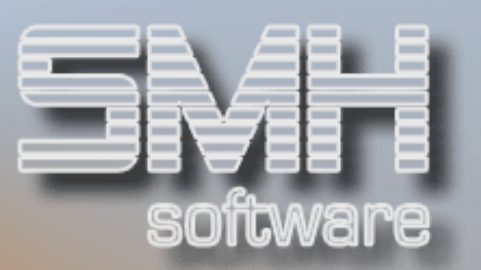

### Empfang der Mail in Outlook

Der Empfänger erhält grundsätzlich die E-Mail in der Form, dass der erfasste Begleittext nun als regulärer Text erscheint und das gewünschte Spoolfile als Anhang beiliegt.

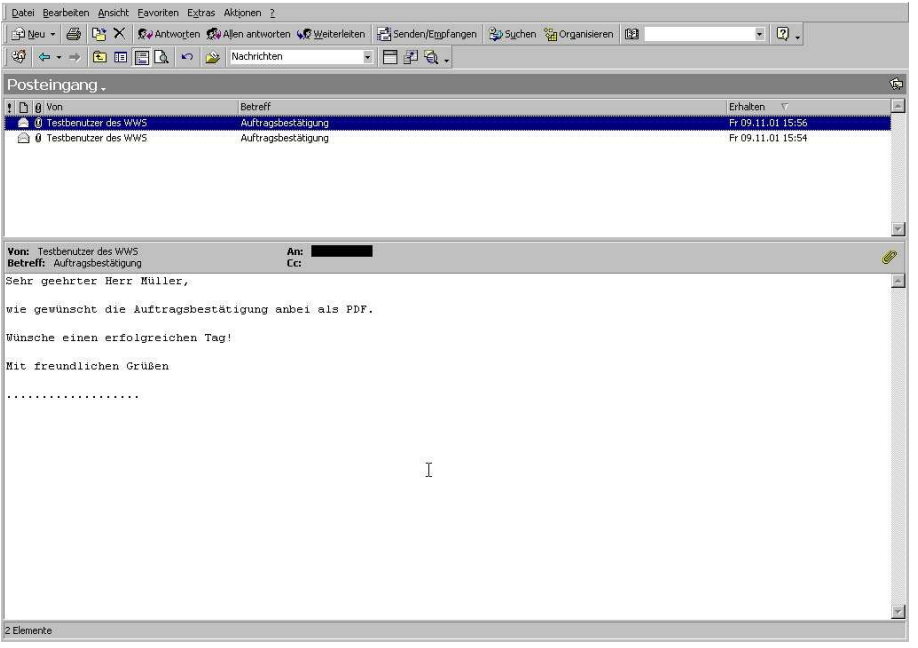

#### Als PDF im Anhang

Sollten Sie die Konvertierung zu einem PDF gewählt haben, kann Ihr Briefpapier als Hintergrund übertragen werden.

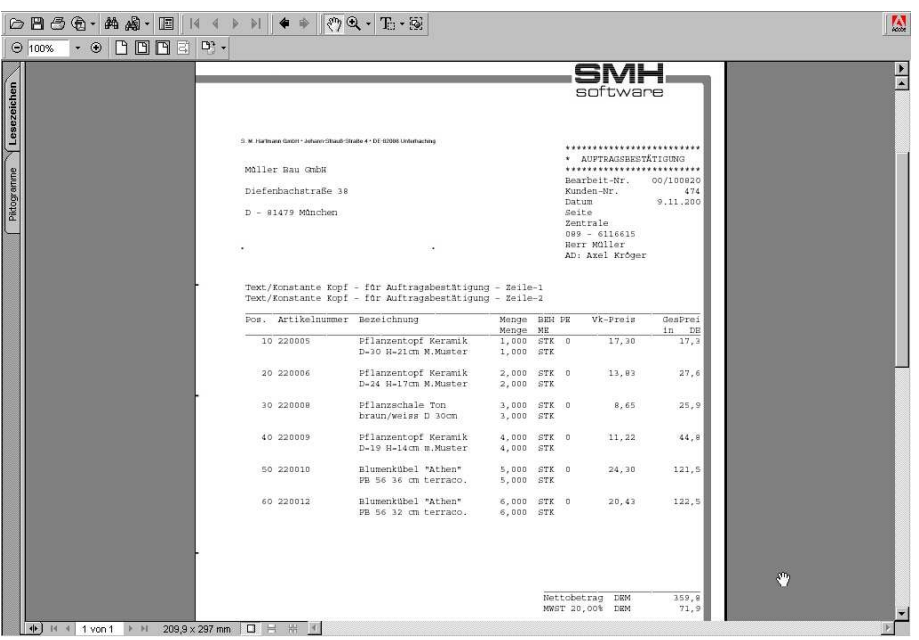

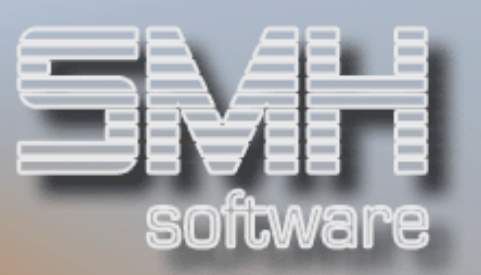

#### Als HTML im Anhang

Bei Übertragung als HTML kann kein Briefpapier als Hintergrund definiert werden. In diesem Format kann momentan entweder ein weißer Hintergrund oder eine Tabellierung festgelegt werden.

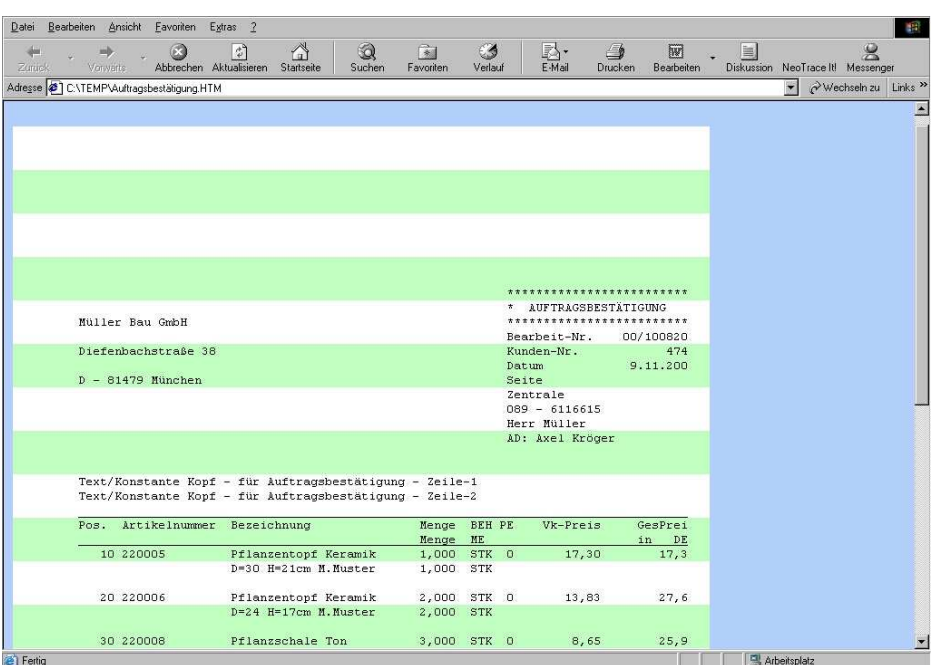

#### Voraussetzungen für den Betrieb

- Es muss die Anwendung DIRMAIL der Firma Toolmaker GmbH installiert sein.
- Der direkte Versand von Formularen ist nur mit den neuen Ausdrucksversionen möglich.
- Die Betriebssystemversion muss mindestens V4R3M0 sein.